# Welcome!

## **About Cron-It!**

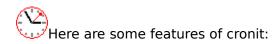

- Cronit is a simple task scheduler which allows to run specific programs at given times. It runs as a 32bit program using the Windows graphical user interface.
- It is mainly inspired from the UNIX® cron command.
- Cronit can schedule binary executables and batch files.
- Tasks can be added / removed / modified with the integrated task editor.
- Tasks can be run either as blocking (i.e. a second instance of the same task will not be started until the first instance has completed execution) or as non-blocking (the task will be started regardless of running instances).
- In addition, tasks can be run as visible (the main window appears on the desktop) or as hidden.
- The operations Cronit executes are logged to a file and to the screen in the main window.
- The time resolution is actually 5 minutes.
- Commands and directories are stored as UNC names.
- Cronit was developed with Borland Delphi® 3.0 during out office hours to help some friends having migrated their applications from UNIX® boxes to Windows NT® machines. See <u>author</u>.

# Cronit is shareware (US\$ 15.-). The unregistered version displays the about box every hour. This limitation is removed in the registered version. See <u>registration</u>.

Enjoy!

# **Running Cron-It!**

Simply start cronit by clicking on its icon, or by executing it from the command line (cronit.exe), or any other mean...

You will see this screen:

| 😂 Cron-It! [1.0.0.23] - (C) 1998, Nice  | Data Systems                  | _ 🗆 X        |
|-----------------------------------------|-------------------------------|--------------|
| <u>F</u> ile <u>H</u> elp               |                               |              |
| SCHEDULED TASKS                         |                               |              |
| System messages                         |                               |              |
| 17/03/1998 - 15:55:17 : System started. |                               | ×            |
| Current time: 17/03/1998 15:55:23       | Next run: 17/03/1998 16:00:00 | UNREGISTERED |

At this stage, the system is idle. The next step is to <u>insert</u> a first task.

# **Adding Tasks**

This is easily done by either selecting 'New' in the file menu, or by right-clicking the 'SCHEDULED TASKS' item in the task tree view.

The task editor window will appear:

| Insert a new task                            | ×      |
|----------------------------------------------|--------|
| Task name                                    |        |
|                                              |        |
| Task attributes<br>Enabled EBlocking Visible |        |
| Command line                                 |        |
|                                              |        |
| Working directory                            |        |
|                                              | X      |
| Day of week                                  |        |
|                                              |        |
| Hour of day                                  | 5<br>8 |
|                                              |        |
| Minute of hour                               |        |
|                                              |        |
| <u>O</u> K. <u>C</u> ancel                   |        |

You will have to give the task a name....

Then you have to set the task <u>attributes</u>.

Of course, you will specify a <u>command</u> to be executed, and its <u>working directory</u>.

Putting the mouse cursor on the day, hour or minute edit box will show the items you can select. You can multi-select items. Pusing on the 'Accept' button will store the selected values in their respective fields.

Finally, selecting the OK button will store your new task. That is it!

Modifying Tasks

First select the task name on the task view.

Then, select Modiy in the File menu. The task editor will be called, and you can modify your task.

# **Deleting a Task**

Select the task name, then select Delete in the File menu.

# The system log

Cronit maintains a system log. The content appears in the 'system messages' memo box.

The log can be truncated by selecting 'Truncate log' in the File menu.

The log file (cronit.log) resides in the directory where the cronit program is located.

### **The Author**

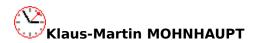

This is my name. I was born 1957 in Karlsruhe, Germany. I studied Physics and Chemistry (Ph. D. in Physical Chemistry of Solids) at the University of Geneva (Switzerland).

During my university time, I discovered computers, and especially their hardware. So my first computer was a TRS-80<sup>®</sup> clone which I built (nearly) from scratch. It took quite a long time, but it gave me the opportunity of learning digital electronics!

In my professional live, I had the opportunity to develop software in some very interesting fields:

- Dendrochronology (tree-ring analysis): computer driven machines to automate the measuring process, image capture, videodisc drivers (Pascal/C).
- Climatology: numerical analysis of huge datasets to relate climatological events with tree growth parameters (Pascal/C).
- Banking: signature analysis and storage (Pascal).
- Audiovisual rights: scanning/analysis of cable-tv schedules to pay film rightholders (Progress).
- Museums: computer driven educational experiments for visitors (C++).
- Faxing: multiline/multi-cpu server with encoding/decoding of CCITT Group 3 datasets. There were times, WinFax® did not exist! (Pascal,C++).
- Imaging: development of a graphical terminal using the Hitachi® HD-63484 chip (Assembler).
- Device drivers: DOS drivers for SONY® and PANASONIC® analogic video discs (C/Assembler).

Currently, I am MIS coordinator at Mediterranean Shipping Company SA, one of the biggest shipping companies in the world. I am responsible of the implementation/extension of our WAN, including deployment of MSExchange® in all our connected sites. I am also writing user applications to browse/amend our SQLServer® databases... And a lot more, I never have time to get bored!

My hobbies: listening to musique, singing (I am an active member of the '*Théâtre Musical de Genève*'), programming (obviously), UNIX® (member of the Swiss unix user group), walking, tap dancing, cooking (french cuisine!), scientific readings (the nature of time), shortwave listening, meteorology...

You can visit my site at http://mmm.medship.ch or, if you want to drop me a line, you can email me at mohnhaup@gva.medship.ch.

# Registration

Cronit exists in two versions: registered and unregistered. The latter version displays the about box at every full hour. You will have to click the 'OK' button to resume the execution of the program. The registered version has no limitation.

Registration can be done by sending US\$ 15.- as a check to my bank:

#### UNION DE BANQUES SUISSES UNION BANK OF SWITZERLAND ACCOUNT 240/23892329H (KLAUS-MARTIN MOHNHAUPT)

and send an order to:

Email: mohnhaup@gva.medship.ch FAX: +41 22 7038780 Mail: Martin Mohnhaupt 28 Rue du Village CH 1214 VERNIER (Switzerland)

You will get the REGISTERED version, and updates.

**Enabled**: the task will run.

**Visible**: the task will be visible on the desktop.

**Blocking**: no other instance of the task will be executed until the active one is finished.

Any binary executable, association, or batch file.

Pushing the [...] button will open a directory selection dialog. The [X] button removes the working directory settings. Directories are stored as UNC names, e.g. \\SERVER\Share\Directory.